# **FAQ – Häufig gestellte Fragen**

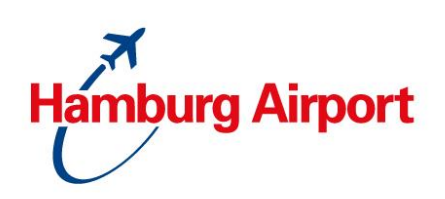

- **1. Fragen zur Vertragsumstellung auf das neue Online-Produkt**
- **2. Fragen zur Registrierung eines Benutzerkontos und Fahrzeugen**
- **3. Fragen zum Benutzerkonto**
- **4.** Fragen zu den "Vereinbarungsunterlagen"
- **5. Fragen zur Nutzung der "Taxi-Einstiegszone Ankunft"/ "E-Taxi-Einstiegszone Ankunft"**
- **1. Fragen zur Vertragsumstellung auf das neue Online-Produkt**

# **Auf welche Änderungen kann ich mich einstellen?**

- Die Taxenqualitätsoffensive, die im März 2006 eingeführt wurde, bleibt weiterhin bestehen. Mit der Umstellung auf unsere neue Buchungsplattform wird alles zukünftig nur noch digital erfolgen.

Ihre Vorteile:

- Über Ihr Benutzerkonto können Sie alle Unterlagen (z. B. Vereinbarung, Parkstatistiken, Einzelnachweise und Quittungen) jederzeit einsehen.
- Sie können selbst neue Fahrzeuge systemseitig anlegen oder Kennzeichenänderungen vornehmen, ohne Wartezeiten.
- Die Zufahrten erfolgen ausschließlich per Kennzeichenerkennung, somit ist keine Zufahrtskarte mehr notwendig. Alternativ können Sie auch Ihren QR-Code für die Zufahrten nutzen.

Sie erhalten im abgelaufenen Monat zum Monatsletzten für jedes Fahrzeug eine separate Quittung über Ihre Zufahrten automatisch per E-Mail

# **Wie funktioniert zukünftig die Bezahlung?**

Mit der Umstellung auf unsere neue Buchungsplattform ist die Bezahlung der Vorgänge ausschließlich per Kreditkarte (Firmen- oder private Kreditkarte) möglich. Falls Sie keine Kreditkarte besitzen, informieren Sie sich bitte bei Ihrer Bank oder im Internet nach Angeboten. Eine andere Zahlungsmöglichkeit gibt es nicht.

Bitte beachten Sie zudem, dass alle Kreditkarteninstitute ein zusätzliches Sicherheitssystem eingerichtet haben, z. B. ein TAN-Verfahren, wofür Sie eine eigene App benötigen, um hierüber Zahlungen durchführen zu können. Bitte sprechen Sie Ihr Kreditkarteninstitut direkt an und informieren sich im Vorwege über das entsprechende Prozedere.

# **Ich habe keine E-Mail-Adresse. Kann ich mich trotzdem registrieren?**

**Nein**, für die Registrierung ist eine E-Mail-Adresse erforderlich. Wenn Sie keine E-Mail-Adresse besitzen, können Sie sich bei einen der bekannten Anbieter ein kostenloses E-Mail-Postfach einrichten.

**FAQ – Häufig gestellte Fragen**

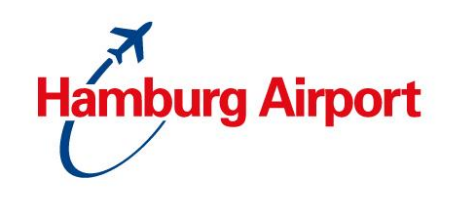

# **Was passiert mit meinen alten Zufahrtskarten?**

Alle bestehenden Vereinbarungen zur Zufahrtsberechtigung "Taxi" wurden zum 31.03.2022 gekündigt. Falls Ihnen noch Zufahrtskarten vorliegen, können Sie diese bitte vernichten. Eine Rückgabe ist somit nicht notwendig.

# Kann ich meine "alte" Vereinbarung behalten und die Zufahrtskarte weiter nutzen?

**Nein!** Alle Vereinbarungen zur Zufahrtsberechtigung "Taxi" wurden fristgemäß zum 31.03.2022 gekündigt. Wenn Sie weiterhin unser Vertragspartner bleiben möchten, müssen Sie sich online über unsere Buchungsplattform [\(https://taxi.hamburg](https://taxi.hamburg-airport.de/)[airport.de\)](https://taxi.hamburg-airport.de/) registrieren und das neue Online-Produkt dort buchen.

#### **Können Sie meine Daten übernehmen, so dass ich nichts mehr machen muss?**

**Nein**, eine Übernahme der Daten in die neue Buchungsplattform ist leider aus Datenschutzgründen nicht möglich. Wenn Sie weiterhin an der Zufahrt zum Hamburg Airport als Vertragspartner interessiert sind, ist eine Registrierung notwendig.

# **Ich habe zusätzlich eine andere Vereinbarung (z. B. "Transfer-Parken"). Was muss ich hierbei beachten?**

Die Parkprodukte (z. B. "Transfer-Parken") laufen über die allgemeine Buchungsplattform [https://parking.hamburg-airport.de.](https://parking.hamburg-airport.de/) Falls Sie dort bereits eine Vereinbarung abgeschlossen haben und das neue Online-Produkt "Taxi-Einstiegszone Ankunft"/ "E-Taxi-Einstiegszone Ankunft" zusätzlich nutzen möchten, müssen Sie Ihre bestehende Vereinbarung "Transfer-Parken" online unter [https://parking.hamburg-airport.de](https://parking.hamburg-airport.de/) kündigen und über [https://taxi.hamburg-airport.de](https://taxi.hamburg-airport.de/) eines der attraktiven Kombiprodukte auswählen. Eine separate Nutzung ist nicht möglich.

# **2. Fragen zur Registrierung eines Benutzerkontos und Fahrzeugen**

# **Ich möchte das Produkt "Taxi-Einstiegszone Ankunft"/"E-Taxi-Einstiegszone" nutzen. Wie kann ich mich registrieren?**

**Schritt 1: Legen Sie ein Benutzerkonto an**

- Wir haben eine Kurzanleitung zur Registrierung und Nutzung eines Benutzerkontos für Sie vorbereitet, klicken Sie [hier.](https://www.hamburg-airport.de/de/anreisen-parken/parken/uebersicht/anpassung-parkprodukte-45702)
- Eine Registrierung per Telefon oder in schriftlicher Form sowie die Anlegung / Änderung von Kennzeichen durch uns sind nicht möglich.
- Beachten Sie: auch wenn Sie mehrere Fahrzeuge registrieren möchten, benötigen Sie nur 1 Benutzerkonto, über das Sie später alle Fahrzeuge verwalten können. Wie Sie Fahrzeuge registrieren bzw. ändern können, finden Sie im nächsten Schritt.

#### **Schritt 2: Registrieren Sie Ihre Fahrzeuge, die am Flughafen fahren sollen**

- Wir haben eine Kurzanleitung zur Registrierung der Fahrzeuge für Sie vorbereitet, klicken Sie [hier.](https://www.hamburg-airport.de/de/anreisen-parken/parken/uebersicht/anpassung-parkprodukte-45702)
- Für jedes Fahrzeug, das Sie anlegen möchten, wird eine eigene Vereinbarung (mit einer eigenen Vereinbarungsnummer) abgeschlossen.

#### **Schritt 3: Jetzt kann es losgehen**

- Sobald Sie die Vereinbarungen abgeschlossen und per E-Mail erhalten haben, sind Ihre Fahrzeuge systemseitig registriert, so dass ab sofort das Online-Produkt "Taxi-Einstiegszone Ankunft"/"E-Taxi-Einstiegszone Ankunft" genutzt werden kann.

**FAQ – Häufig gestellte Fragen**

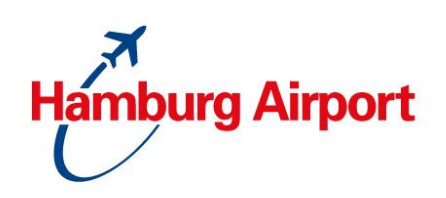

**Schritt 4: So nehmen Sie zukünftig Änderungen im Kennzeichen selbst vor**

- Über Ihr Benutzerkonto können Sie selbst Änderungen an den hinterlegten Daten vornehmen. Eine Kurzanleitung finden Sie [hier.](https://www.hamburg-airport.de/de/anreisen-parken/parken/uebersicht/anpassung-parkprodukte-45702)
- Bitte beachten Sie: nach einer Kennzeichenänderung erhalten Sie keine aktualisierte Vereinbarung. Sie werden jedoch per E-Mail über Ihre erfolgreiche Änderung informiert.
- Nach der Kennzeichenänderung können Sie sofort wieder ein-/ausfahren.

# **Sind meine eingegebenen Daten sicher?**

- Ja! Sie befinden sich grundsätzlich während des Registrierungs- und Buchungsprozesses auf einer gesicherten Datenleitung. Als Hamburg Airport bieten wir Ihnen eines der sichersten Buchungssysteme mit integrierter elektronischer Kartenzahlung an. Die Sicherheitsschwerpunkte sind die sichere Verarbeitung von Kunden- und Bezahlkarteninformationen sowie der Schutz der Kundenidentität.
- Sobald Sie die Registrierung sowie die Buchung über unsere Buchungsplattform vornehmen, werden Sie bereits auf der Startseite informiert, dass Sie auf eine SSLgesicherte Datenverbindung zugreifen. Das können Sie beispielsweise an der URL Adresse (https://) erkennen sowie an dem Sicherheitssymbol unter den Buchungsfeldern.

# **3. Fragen zum Benutzerkonto**

#### **Ich habe das Passwort vergessen. Wie kann ich es anfordern?**

- Auf der Seite<https://taxi.hamburg-airport.de/iPCP/login> können Sie über den Button "Anmelden" die Funktion "Passwort vergessen" auswählen. Geben Sie Ihren Benutzernamen und Ihre E-Mail-Adresse ein und klicken dann auf "Neues Passwort anfordern". Sie erhalten anschließend eine E-Mail auf die hinterlegte E-Mail-Adresse. Bitte prüfen Sie auch Ihren Spam-Ordner.

#### **4. Fragen zu den Vereinbarungsunterlagen**

#### **Wo finde ich meine Vereinbarungsunterlagen?**

- Nach der Registrierung erhalten Sie für jedes angelegte Fahrzeug eine eigene Vereinbarung per E-Mail in PDF-Form zugeschickt.
- Zudem finden Sie Ihre Vereinbarungsunterlagen auch in Ihrem Benutzerkonto unter dem Punkt "Dauerparkverträge".

#### **Wo finde ich meine Quittungen?**

- Im abgelaufenen Monat zum Monatsletzten erhalten Sie Ihre Quittung über Ihre Zufahrten automatisch per E-Mail.
- Zudem sind alle Quittungen in Ihrem Benutzerkonto unter dem Punkt "Dauerparkverträge" zu finden. Hierfür wählen Sie die gewünschte Vereinbarung aus und klicken dann auf "Bestellposten".

# **FAQ – Häufig gestellte Fragen**

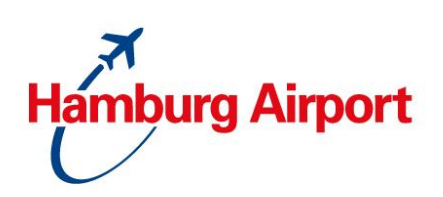

# **Ich muss Änderungen vornehmen. Was muss ich beachten? (Adresse, Zusatzdaten, KK)**

- Über Ihr Benutzerkonto können Sie Änderungen selbst vornehmen. Eine Kurzanleitung zur Nutzung Ihres Benutzerkontos finden Sie [hier.](https://www.hamburg-airport.de/de/anreisen-parken/parken/uebersicht/anpassung-parkprodukte-45702)
- Zur Änderung Ihrer Kennzeichen haben wir [hier](https://www.hamburg-airport.de/de/anreisen-parken/parken/uebersicht/anpassung-parkprodukte-45702) eine weitere Kurzanleitung bereitgestellt.
- **Wichtig:** Sie erhalten aufgrund Ihrer Änderung keine neue Vereinbarungsbestätigung. Sie nutzen weiterhin Ihr neu hinterlegtes Kennzeichen bzw. den bereits erhaltenen QR-Code.

# **Wo erhalte ich eine Übersicht über alle Zufahrten?**

- Die Parkstatistiken/Einzelnachweise über Ihre Zufahrten können Sie sich online abrufen. Dafür gehen Sie bitte unter Ihrem Benutzerkonto auf den Punkt "Dauerparkverträge", wählen dann Ihre gewünschte Vereinbarung aus und klicken dann auf den Reiter "Parkstatistik"/"Einzelnachweise".

# **Wie kann ich einzelne Vereinbarungen (Fahrzeuge) systemseitig kündigen?**

- Über Ihr Benutzerkonto, unter dem Punkt Dauerparkverträge wählen Sie Ihre gewünschte Vereinbarung aus und klicken auf den Button "Kündigen".
- Eine Kündigung ist jederzeit zum Monatsende möglich. Sollten Sie die Kündigung im Laufe des Monats vornehmen, werden die für den aktuellen Monat registrierten Zufahrten zum Letzten des Monats abgerechnet.

# **Wie und zu wann kann ich mein Benutzerkonto löschen?**

- Um eine Löschung vornehmen zu können, sind zunächst alle Vereinbarungen zu kündigen. Anschließend können Sie über den Punkt "Übersicht" auf "Stammdaten ändern" gehen. Dort finden Sie die Aktion "Benutzer löschen".
- **Wichtig:** Eine anschließende Wiederherstellung ist leider nicht mehr möglich.

# **5. Fragen zur Nutzung "Taxi-Einstiegszone Ankunft"/ "E-Taxi-Einstiegszone Ankunft"**

# **An welchen Standorten ist das Online-Produkt zu nutzen?**

- Alle wichtigen Informationen zu den Standorten entnehmen Sie bitte dem Produktblatt auf folgender [Seite.](https://www.hamburg-airport.de/de/anreisen-parken/parken/uebersicht/anpassung-parkprodukte-45702)

# **Wie genau funktioniert die Ein- und Ausfahrt?**

Die Ein- und Ausfahrt erfolgt durch die automatische Kennzeichenerkennung; alternativ nutzen Sie einen QR-Code oder die Wallet-Datei.

# **Wie kann ich die mitgeschickte Wallet-Datei nutzen?**

Um die Datei (PKPASS-Format) korrekt nutzen zu können, benötigen Sie auf Ihrem Smartphone eine gesonderte App. Für die gängigen Smartphone Hersteller möchten wir Ihnen folgende Empfehlungen aussprechen:

# Apple Smartphone (ab dem Betriebssystem iOS 6):

- Ihr Smartphone besitzt automatisch die Wallet-App. Sobald Sie die PKPASS-Datei aus der Bestätigungsmail herunterladen, öffnet sich die App automatisch. Sie können über die Funktion "Hinzufügen" die Datei in der App hinterlegen.

**FAQ – Häufig gestellte Fragen**

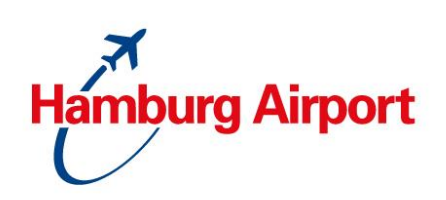

Android Smartphone:

Ihr Smartphone besitzt keine automatisch hinterlegte App, um solche Dateien öffnen zu können. Bitte downloaden Sie eine entsprechende App über den "Play Store". Mögliche Suchbegriffe sind unter anderem "PassWallet", "Wallet" oder "Passbook".

Des Weiteren empfehlen wir, das aktuelle Betriebssystem sowie die neueste Version der Wallet-App auf Ihrem Smartphone zu haben. Andernfalls kann es dazu kommen, dass die Wallet-Datei nicht korrekt angezeigt werden kann.

Das Öffnen der Wallet-Datei auf Ihrem Computer oder Tablet ist nicht möglich!

# **Die Schranke öffnet sich nicht. Wie muss ich bzw. mein Fahrer sich verhalten?**

- Sollten Sie/Ihr Fahrer Probleme bei der Zufahrt haben, drücken Sie bitte an der Schrankenanlage den Informationsknopf. Sie werden automatisch mit der Einsatzzentrale verbunden, die Ihnen gern weiterhilft. Diese ist 24/7 besetzt.

# **Werden weiterhin regelmäßige Kontrollen vor Ort stattfinden?**

- Es werden in regelmäßigen Abständen Kontrollen im Taxenspeicher sowie in den Einstiegszonen durchgeführt. Bei festgestellten Mängeln erhält der Fahrer einen Kontrollbericht. Bitte stellen Sie sicher, dass das Fahrzeug den vertraglichen Qualitätsanforderungen entspricht.

#### **Welche Sprachkenntnisse sind Voraussetzungen?**

Hamburg ist das Tor zur Welt und auch bei internationalen Besuchern sehr beliebt. Die Taxifahrer sind oft der erste Kontakt für die Gäste und damit eine Visitenkarte für unsere Stadt. Wir empfehlen Ihnen daher neben der deutschen Sprache auch Grundkenntnisse der englischen Sprache als Basis für eine serviceorientierte Dienstleistung. Hierfür haben wir eine Vokabelliste bereitgestellt, klicken Sie [hier.](https://www.hamburg-airport.de/de/anreisen-parken/parken/uebersicht/anpassung-parkprodukte-45702)

# **Welche Bezahlmöglichkeiten muss ich den Fahrgästen anbieten?**

- Neben der Barzahlung muss auch eine bargeldlose Zahlung des Fahrpreises durch EC- und Kreditkarte im angemeldeten Fahrzeug möglich sein.

# **Gibt es Qualitätsanforderungen, die ich als Unternehmen erfüllen muss?**

Die Qualitätsanforderung finden Sie in der Anlage 1 Ihrer Vereinbarung zur "Taxi-Einstiegszone Ankunft"/"E-Taxi-Einstiegszone Ankunft".

# **Wo finde ich die aktuell gültigen Gebühren zu meinem Produkt?**

- Die aktuellen Gebühren können Sie dem Produktblatt auf der [Seite](https://www.hamburg-airport.de/de/anreisen-parken/parken/uebersicht/anpassung-parkprodukte-45702) als auch Ihrer Vereinbarung entnehmen.